### 任务 1:配置与管理 Samba 服务器

项目背景:

#### 学校现有三个系,要创建一台 samba 服务器,包括如下五个目录:

公共目录/share/docx 公共临时空间 /temp 计算机系/computer 英语系/English 会计系/account

# 员工信息情况:

主管: 院长 master 计算机系:系主任 wang\_128,教师 zhangbin,教师 lihua。 英语系:系主任 liyouling,教师 zhanglili,教师 wangli。 会计系:系主任 dongwulun,教师 zhangshang,教师 lili。

## 任务要求:

1.建立公共共享目录/share/docx,允许所有老师访问,权限为只读。 2. 公共临时空间: 让所有用户可以读取、写入、删除, 只有 master 一个用户不可以写(需 要用到 setfacl 权限设置) 。 3.为三个系分别建立单独目录,只有院长和相应的系的老师访问,自己系部的老师对自己系 的目录有写权限。其他用户不可访问(包括列表、读、写),无法在网络邻居查看到非本系 共享目录。 4.院长可以看到并访问三个院部的共享目录,教师上传到本院部的文件,上传者本人可以删 除,本院其他教师无权删除(需要用到粘滞位权限设置)

#### 具体实训步骤:

# 一、安装 Samba 软件包。

#### [root@server7-1]#yum -y install samba

```
已加载插件:fastestmirror, langpacks
cd 3.6 kB 00:00
Loading mirror speeds from cached hostfile
正在解决依赖关系
……
samba-libs.x86 64 0:4.4.4-9.el7 samba-winbind-modules.x86 64 0:4.4.4-
9.el7 
完毕!
```
## 二、启用 Samba 服务

#### [root@server7-1]#systemctl start smb nmb

#### [root@server7-1]#systemctl enable smb nmb

Samba 运行的有两个服务:一个是 SMB,另一个是 NMB。

1. SMB 是 Samba 的核心启动服务, 主要负责建立 Linux Samba 服务器与

Samba 客户机之间的对话, 验证用户身份并提供对文件和打印系统的访

问, 只有 SMB 服务启动, 才能实现文件的共享, 监听 139 TCP 端口;

2. NMB 服务是负责解析用的, 类似与 DNS 实现的功能, NMB 可以把 Linux 系 统共享的工作组名称与其 IP 对应起来, 如果 NMB 服务没有启动, 就只能通 过 IP 来访问共享文件,监听 137 和 138 UDP 端口。

三、配置防火墙策略, SElinux 安全子系统放行。

[root@server7-1]# firewall-cmd --permanent --add-service=samba

[root@server7-1]# firewall-cmd --reload

[root@server7-1 ~]# firewall-cmd --list-all public (active) target: default icmp-block-inversion: no interfaces: ens33 sources: services: dhcpv6-client samba ssh ports: protocols: masquerade: no forward-ports: source-ports: icmp-blocks: rich rules:

设置 Selinux 为允许模式

[root@server7-1]# setenforce 0

四.建立目录

[root@server7-1]# mkdir -p /share/docx

[root@server7-1]# mkdir /computer /English /account

[root@server7-1]# mkdir /temp

#### 五.添加用户和组

```
[root@server7-1]# useradd master 
[root@server7-1]# groupadd computer 
[root@server7-1]# groupadd English 
[root@server7-1]# groupadd account
[root@server7-1]# useradd -g computer wang 128
[root@server7-1]# useradd -g computer zhangbin
[root@server7-1]# useradd -g computer lihua
[root@server7-1]# useradd -g English liyouling 
[root@server7-1]# useradd -g English zhanglili
[root@server7-1]# useradd -g English wangli 
[root@server7-1]# useradd -g account dongwulun
[root@server7-1]# useradd -g account zhangshang
[root@server7-1]# useradd -g account lili
```
六.使用 smbpassswd 命令添加 samba 用户与密码

[root@server7-1]# smbpasswd -a master

```
New SMB password:
Retype new SMB password:
Added user master.
[root@server7-1]# smbpasswd -a wang 128
[root@server7-1]# smbpasswd -a zhangbin
[root@server7-1]# smbpasswd -a lihua 
[root@server7-1]# smbpasswd -a liyouling
[root@server7-1]# smbpasswd -a zhanglili
[root@server7-1]# smbpasswd -a wangli
[root@server7-1]# smbpasswd -a dongwulun 
[root@server7-1]# smbpasswd -a zhangshang
[root@server7-1]# smbpasswd -a lili
```
# 七.修改配置文件

#### 1.复制配置文件

用户配置文件使用用户名命名,组配置文件使用组名命名。

```
[root@server7-1]# cp /etc/samba/smb.conf /etc/samba/master.smb.conf 
[root@server7-1]# cp /etc/samba/smb.conf /etc/samba/computer.smb.conf 
[root@server7-1]# cp /etc/samba/smb.conf /etc/samba/English.smb.conf 
[root@server7-1]# cp /etc/samba/smb.conf /etc/samba/account.smb.conf 
[root@server7-1]# ls /etc/samba
```
account.smb.conf English.smb.conf master.smb.conf smb.conf.example computer.smb.conf lmhosts smb.conf

### 2.设置主配置文件 smb.conf

[root@server7-1]#vim /etc/samba/smb.conf 添加以下语句(只有 smb.conf 才有下列语句): include=/etc/samba/%U.smb.conf include=/etc/samba/%G.smb.conf

说明: 如果在主配置文件 smb. conf 声明了这两个语句的话, smb 服务器会去找对应的路 径文件。

%U 是声明用户名(User 名)的配置文件 %G 是声明组(Group)的配置文件

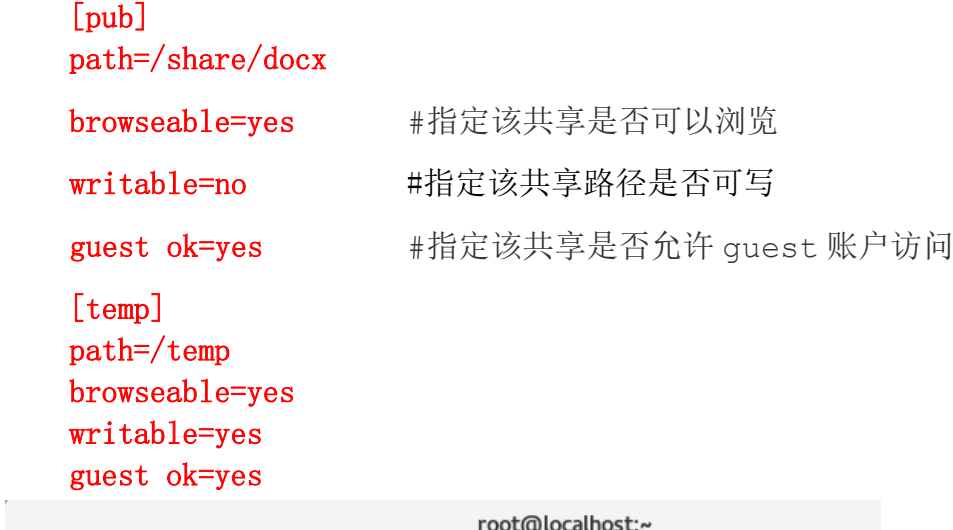

文件(F) 编辑(E) 查看(V) 搜索(S) 终端(T) 帮助(H)

# See smb. conf. example for a more detailed config file or # read the smb. conf manpage. # Run 'testparm' to verify the config is correct after # you modified it. include=/etc/samba/%U.smb.conf include=/etc/samba/%G smb conf  $[pub]$ path=/share/docx browseable=yes writable=no guest ok=yes  $[temp]$ path=/temp browseable=yes writable=yes guest ok=yes

#### 3.设置 master 配置文件

[root@server7-1]#vim /etc/samba/master.smb.conf 添加如下内容:

[computer] comment=computer path=/computer valid users=master [English] comment=English path=/English valid users=master [account] comment=account path=/account valid users=master

root@localhost:~

文件(F) 编辑(E) 查看(V) 搜索(S) 终端(T) 帮助(H)

 $\sharp$  See smb conf example for a more detailed config file or # read the smb.conf manpage. # Run 'testparm' to verify the config is correct after y vou modified it. computer] comment=computer path=/computer valid users=master [English] comment=English path=/English valid users=master [account] comment=account path=/account valid users=master

global

<u>workgroup = SAMBA</u>

### 4.设置 computer 配置文件

[root@server7-1]#vim /etc/samba/computer.smb.conf

```
添加如下内容:
  [computer]
        comment=computer
        path=/computer
        valid users=@computer,master
        writable=yes
```

```
文件(F) 编辑(E) 查看(V) 搜索(S) 终端(T) 帮助(H)
# See smb.conf.example for a more detailed config file or
# read the smb.conf manpage.
# Run 'testparm' to verify the config is correct after
# you modified it.
[computer]
     comment=computer
     path=/computer
     valid users=@computer, master
     writable⇒yes
 global
               \sin \theta = \sin \theta
```
#### 5.设置 English 配置文件

[root@server7-1]# vim /etc/samba/English.smb.conf

```
添加如下内容:
     [English]
     comment=English
     path=/English
    valid users=@English,master
    writable=yes
```

```
文件(F) 编辑(E) 查看(V) 搜索(S) 终端(T) 帮助(H)
# See smb.conf.example for a more detailed config file or
# read the smb.conf manpage.
# Run 'testparm' to verify the config is correct after
\sharp you modified it.
\mathbb I English
comment=English
path=/English
valid users=®English, master
writable=yes
\sqrt{q}lobal
         workarrow = SAMBAsecurity = user
```
# 6.设置 account 配置文件

[root@server7-1]#vim /etc/samba/account.smb.conf

```
添加如下内容:
    [account]
     comment= account
     path=/account
    valid users=@account,master
    writable=yes
```
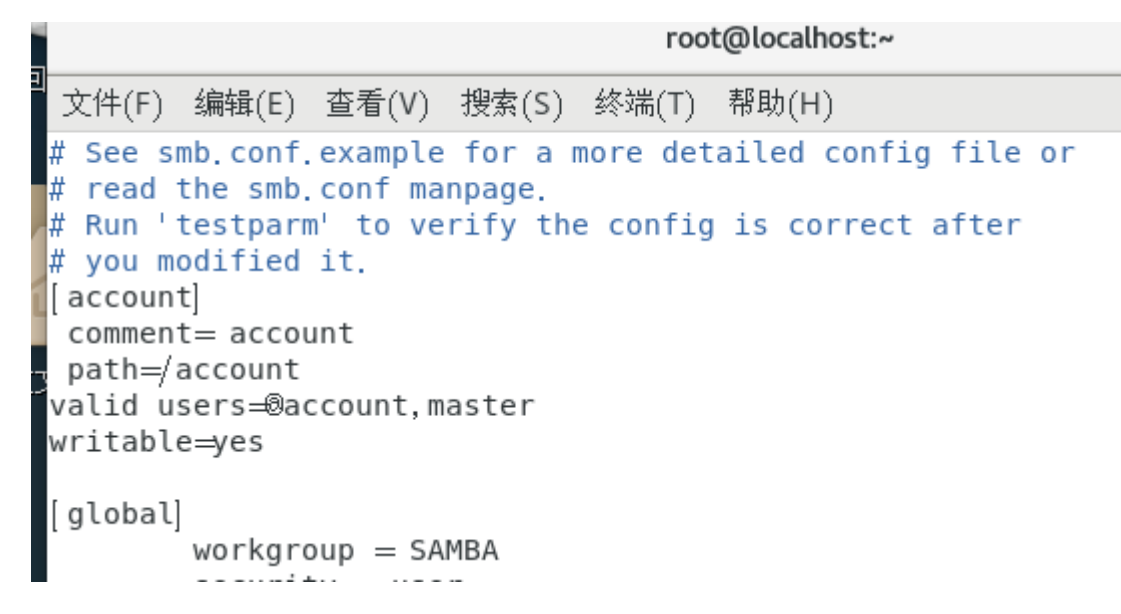

7.重新启动 smb 服务

[root@server7-1]# systemctl restart smb

- 八、修改目录的权限
- 1. 查看公共目录/share/docx 权限,默认没有写权限,不需修改  $[root@server7-1]$ # 11 -d /share/docx
- 2. 查看并修改公共空间 temp 权限

 $[root@server7-1]$ # 11 -d /temp drwxr-xr-x. 2 root root 6 12 月 22 21:41 /temp [root@server7-1]# chmod 777 /temp

3. 设置 master 没有写权限

[root@server7-1]# setfacl -m u:master:r-x /temp

4.每个系部的老师对自己的系部的目录有写权限,但是不能删除别人建立的文

件或目录.

[root@server7-1]#chgrp computer /computer [root@server7-1]#chgrp English /English [root@server7-1]#chgrp account /account [root@server7-1]# chmod 1770 /computer [root@server7-1]# chmod 1770 /English [root@server7-1]# chmod 1770 /account

我们可以看到, 权限位表示为 drwxrwxrwt, 即这是一个目录 (第一位为字母 d), 属主可 读可写可执行, 属组可读可写可执行, 其他人可读可写可执行, 最后那个小写字母 t, 表示 这个目录具有粘滞位。

所谓粘滞位,意思为: 普通用户在此目录中创建的文件, 读写受其权限位的限制, 但是删除却只能由文件所有 者或 root 删除, 其他用户即使拥有写权限, 也不能删除之。(当一个目录被设置为"粘着位"(用 chmod a+t),则该目录下的文件只能由 一、超级管理员删除 二、该目录的所有者删除 三、该文件的所有者删除 也就是说,即便该目录是任何人都可以写,但也只有文件的属主才可以删除文件。 chmod 777 abc chmod +t abc 等价于 chmod 1777 abc

### 5. 设置院长对各院部目录有读权限

[root@server7-1]# setfacl -m u:master:r-x /computer [root@server7-1]# setfacl -m u:master:r-x /account [root@server7-1]# setfacl -m u:master:r-x /English

[chmod](https://so.csdn.net/so/search?q=chmod&spm=1001.2101.3001.7020) 命令可以把文件权限分为 u,g,o 三个组, 而 setfacl 可以对每一个文件或目录设置更 精确的文件权限。换句话说,setfacl 可以更精确的控制权限的分配。比如:让某一个用户对 某一个文件具有某种权限。

# 九. 验证测试

#### 1.院长 master 登录

院长 master 登录,可以看到公共目录、三个系部的目录和公共空间目录, windows 系统 中,打开网络,在地址栏输入(或者在运行对话框中)输入本机的 ip 地址: 如 \\192.168.43.114

见下图

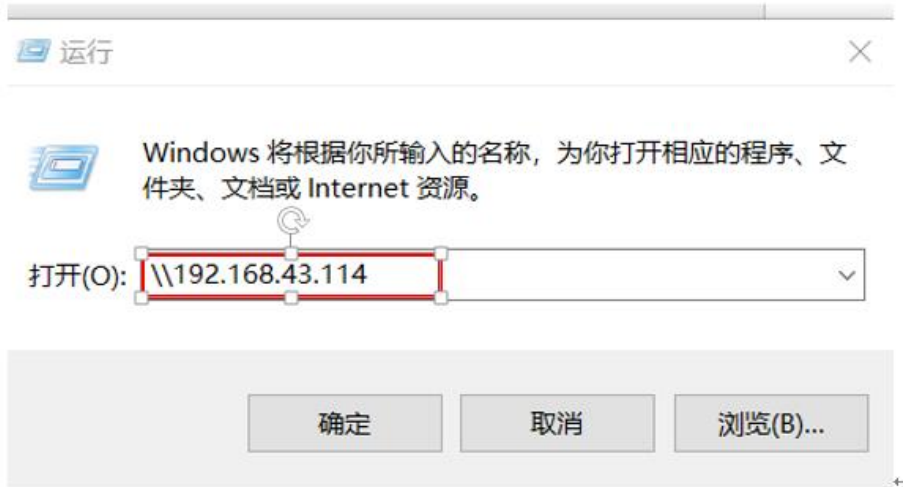

# 或者

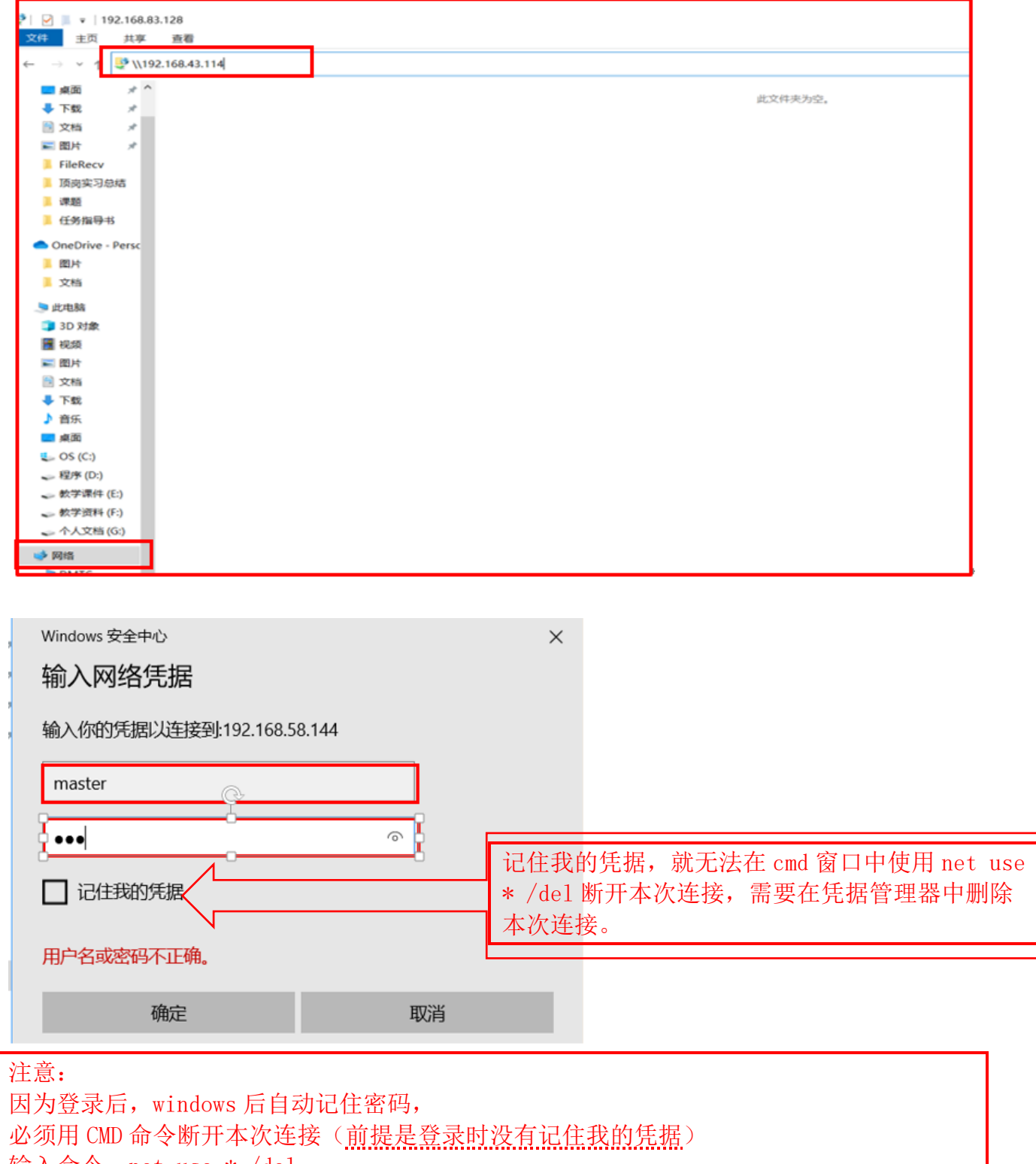

输入命令:net use \* /del

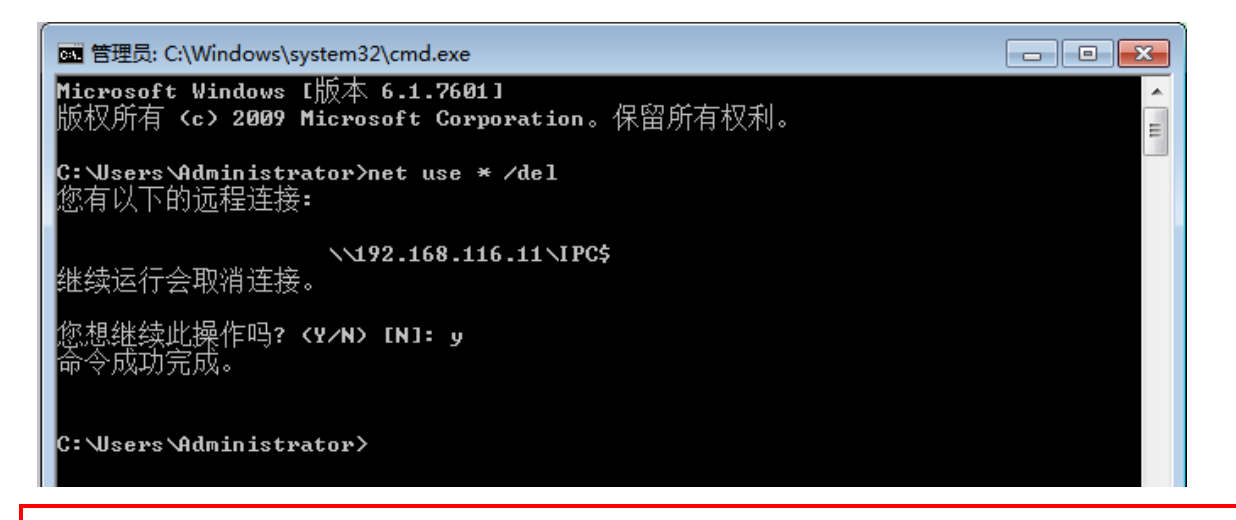

注意:如果登录时记住我的凭据,就无法在 cmd 窗口中使用 net use \* /del 断开本次连接,需要在凭据管理器中删除本次连接。

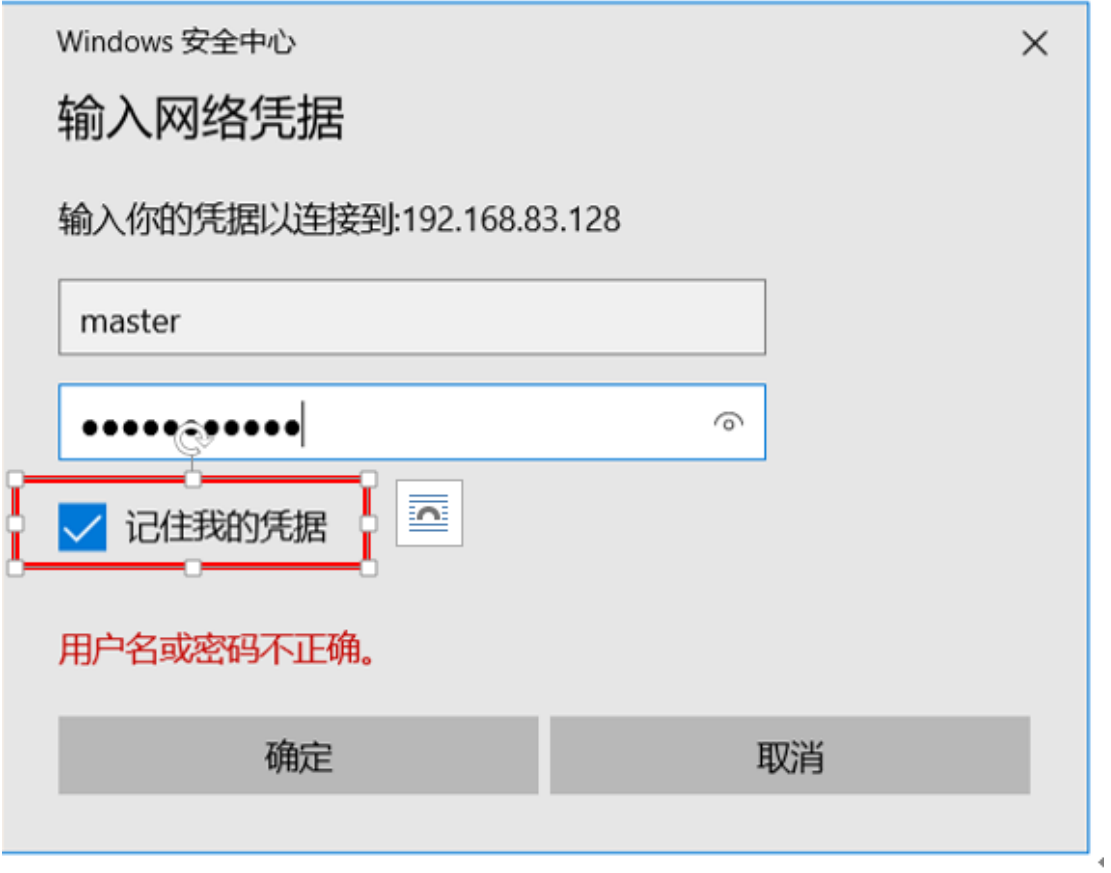

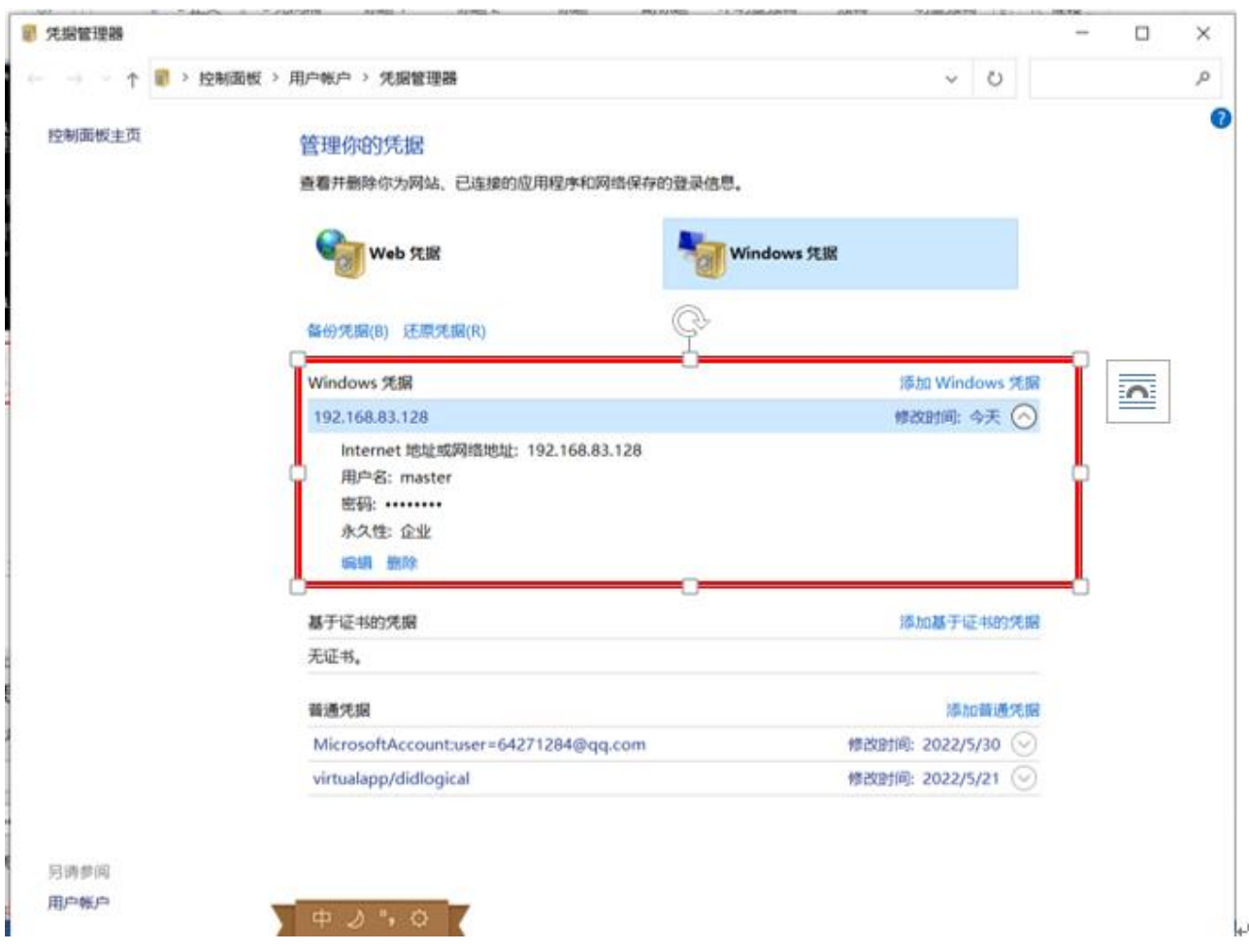

2.计算机系主任 wang\_128 登录,可以看到公共目录、公共空间目录、本系的

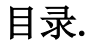

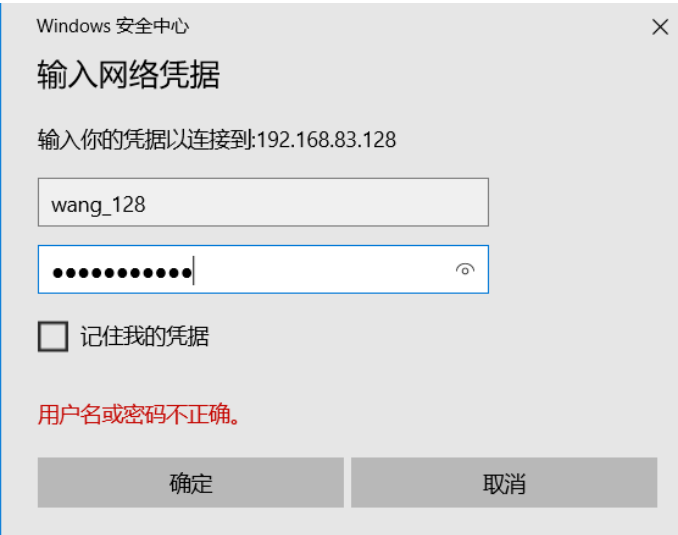

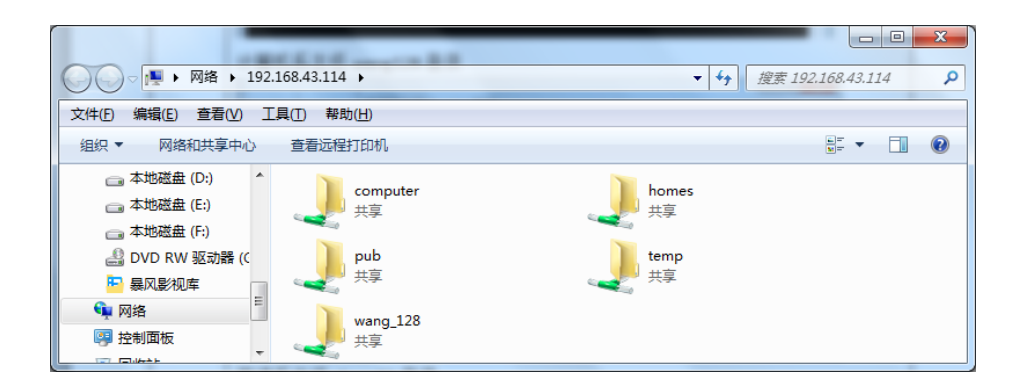

# 3.英语系主任 zhanglili 登录,可以看到公共目录、公共空间目录、本系的

# 目录

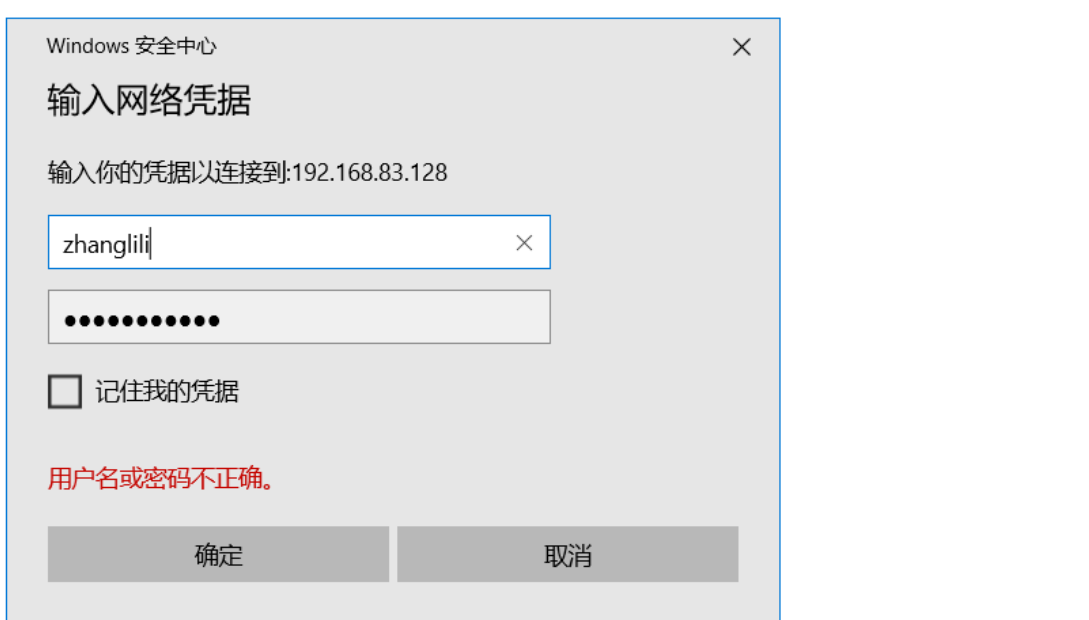

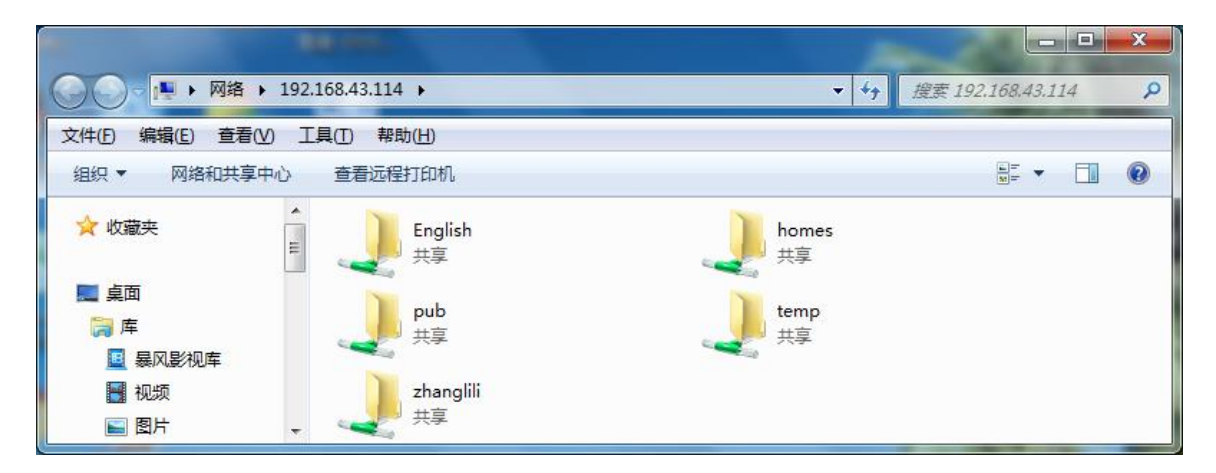

4.会计系老师 lili 登录,可以看到公共目录、公共空间目录、本系的目录

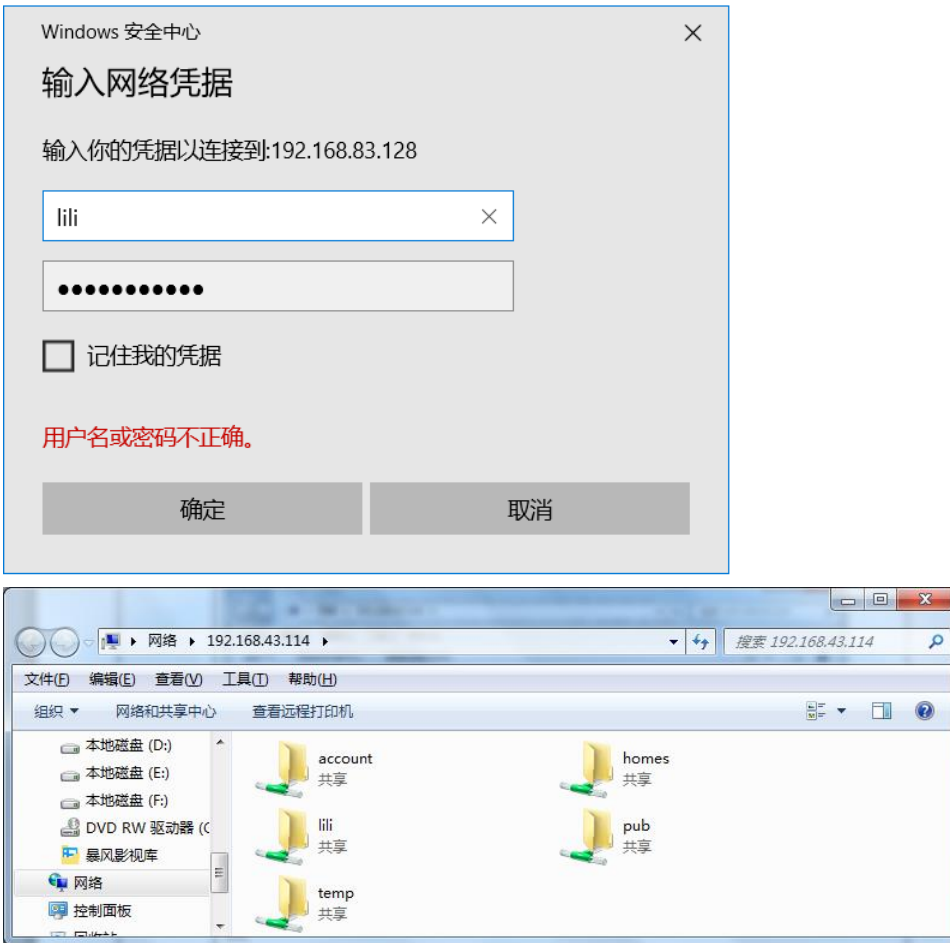

# 5.验证公共目录 pub 权限为只读

# [root@server7-1]# vim /share/docx/gong.txt

在文件中输入内容,此时用任何一个帐户登录,可以看到这个文件,但是不能在该目录中 建文件、建目录.

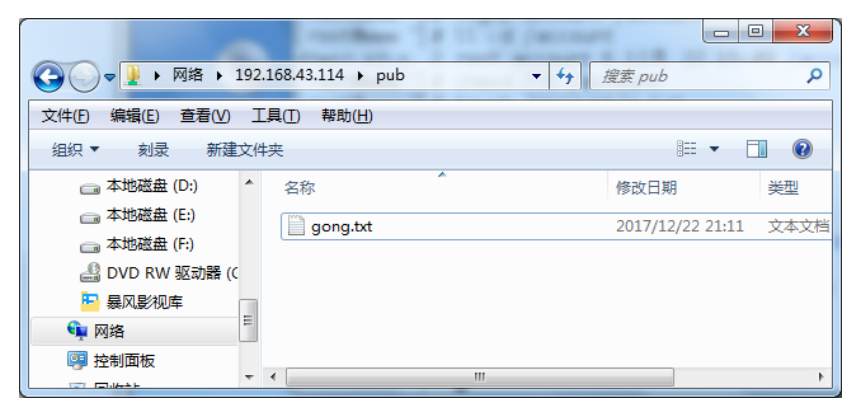

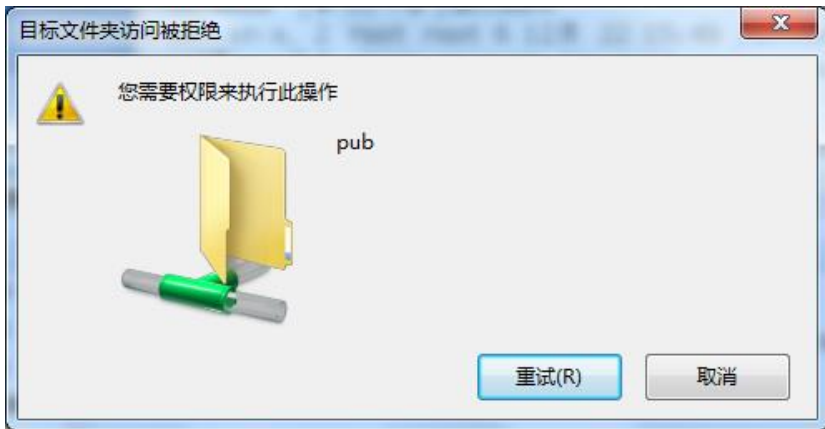

# 6.验证公共空间 temp 权限

以 zhangbin 的身份登录建立一个文件 123. txt, 然后退出登录以 lihua 的身份登录试图删 除 123.txt,系统会如下提示。

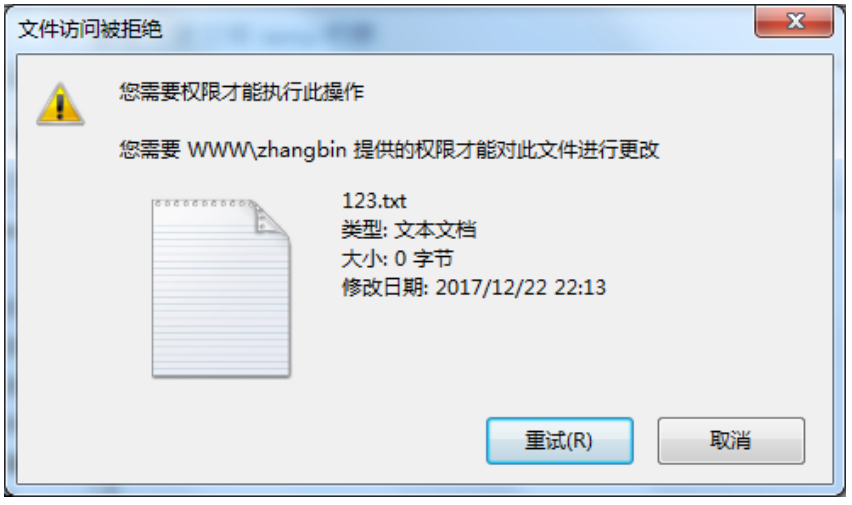